Si desea otra asignación de las entradas y salidas, el Master Mode le ofrece las posibilidades siguientes:

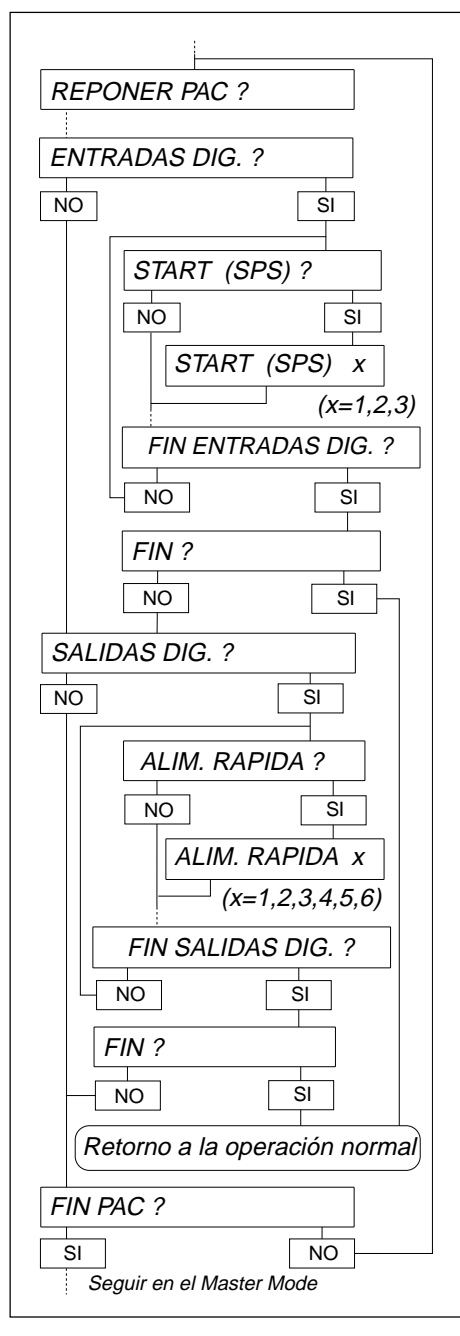

### **Entradas digitales**

- Start SPS
- Stop SPS • Confirmación
- 
- Tarado
- Tobera
- Entrada 6

### **Salidas digitales**

- Alimentación rápida
- Alimentación lenta
- Preparado
- Start
- Bien
- Mal
- Fin dosificación
- Salida 2

### **Procedimiento**

- Seleccionar en el bloque Master Mode PAC la opción ENTRADAS DIG. ó SALIDAS DIG. Se proponen las asignaciones de función posibles.
- Activar funciones: Introducir número de la entrada y/o salida deseada y confirmar con ↵.
- Desactivar funciones: Introducir el número 0 y confirmar con ↵.

**2. Características técnicas de las entradas y salidas**

# **2.1 Esquemas eléctricos**

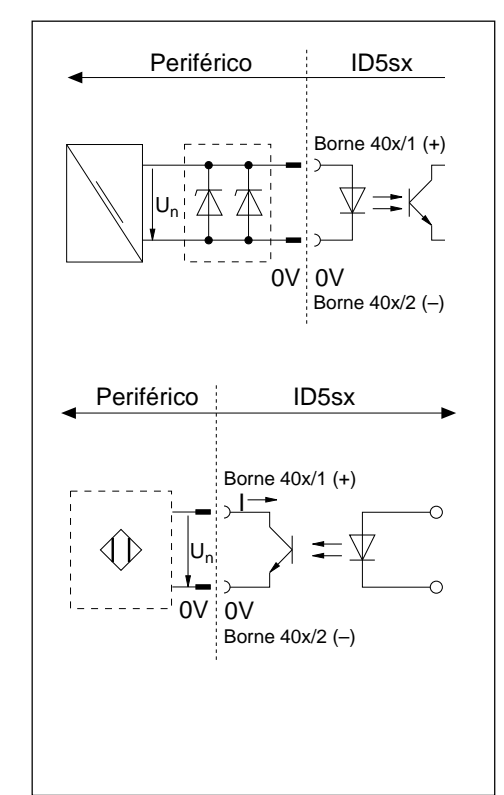

### **Entradas de seguridad intrínseca**

- Alimentación externa a través de un alimentador (tensión nominal  $U_n = 12$  ... 24 V DC) y a través de una barrera Zener
- Separación galvánica segura
- $\bullet$  U<sub>max</sub> e I<sub>max</sub> de acuerdo con el plano de conexiones MMRx de las instrucciones para el instalador "Sistema de pesada para atmósferas explosivas MMRx – ID5sx"

### **Salidas de seguridad intrínseca**

• Alimentación externa a través de amplificador de desconexión Namur según DIN 19234

Tensión nominal  $U_n = 7...9$  V DC Punto de activación  $1 \geq 1.2 \ldots 2.1$  mA Punto de desactivación I < 1,2 mA

- Separación galvánica segura
- Open Collector
- $\bullet$  U<sub>max</sub> e I<sub>max</sub> de acuerdo con el plano de conexiones MMRx de las instrucciones para el instalador "Sistema de pesada para atmósferas explosivas MMRx – ID5sx"

# **2.2 Asignaciones de función**

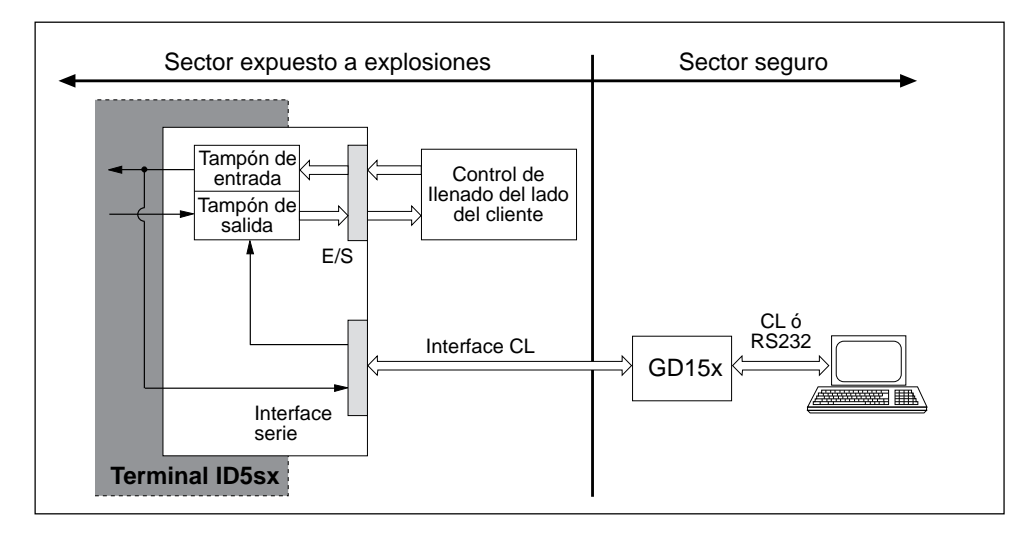

Las entradas y salidas se pueden leer o activar a través de tampones de entrada y salida. Nº de bloque de aplicación para entradas: 207

Nº de bloque de aplicación para salidas: 206

## **3. Entradas y salidas en el ID5sx/DosPac**

En el software Pac ID5sx/DosPac las entradas y salidas están ya preasignadas con funciones (señales); de acuerdo con ello el software lee o activa automáticamente las entradas y salidas, de modo que para ambas se tiene:

- Función desactivada <sup>=</sup> nivel lógico "0" <sup>=</sup> sin flujo
- Función activada <sup>=</sup> nivel lógico "1" <sup>=</sup> con flujo

### **Atención**

Las funciones están descritas en las instrucciones de manejo e informaciones de instalación ID/DosPac. En la tabla siguiente se presentan estas asignaciones de función, que no se aplican al ID5sx. La numeración de las entradas y salidas se refiere al plano de conexiones MMRx de las instrucciones para el instalador "Sistema de pesada para atmósferas explosivas MMRx – ID5sx".

### **Asignación estándar para ID5sx/DosPac**

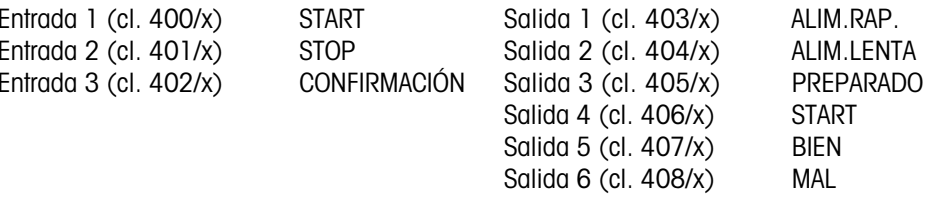

## **5. Master Mode**

## **5.1 Información general**

Los parámetros de interface son ajustables en el Master Mode del ID5sx. Los interfaces CL y RS232C en el mismo GD15x están siempre ajustados a los mismos valores. Los interfaces en el segundo GD15x pueden ser configurados de forma distinta. Para la selección del interface deseado, ver apartados 5.3.1 y 5.3.2.

### **Activación del Master Mode**

Ver instrucciones de manejo ID5.

# **5.2 Modos operativos del interface**

En el lado seguro del GD15x son posibles 2 modos operativos:.

- MODO PRINT: Formateo de los resultados de pesada y salida a impresora externa.
- MODO DIÁLOGO: Intercambio de datos con un aparato informático. Éste controla el intercambio mediante instrucciones de mando al terminal de pesada.

# **5.3 Configuración del interface**

Las páginas siguientes detallan los cambios necesarios en la descripción del Master Mode, opción 089, para la aplicación al ID5sx.

# **Impresión de la configuración ajustada**

No es posible imprimir a través del GD15x la configuración ajustada.

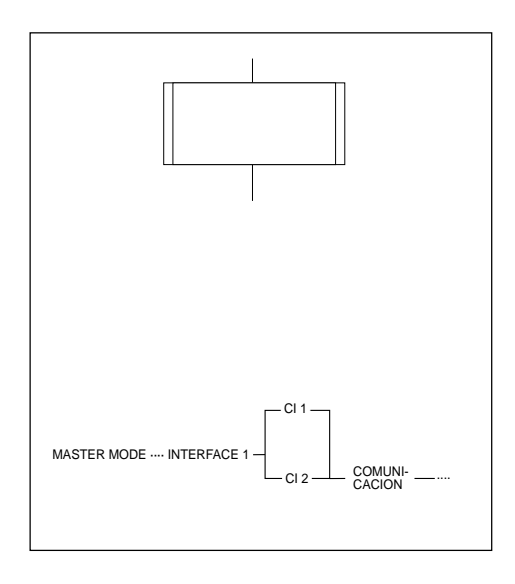

### **Presentación**

El bloque Master Mode INTERFACE 1 está dividido en sub-bloques. Las ramificaciones en un sub-bloque aparecen como en la ilustración de la izquierda. Para una mejor orientación los sub-bloques

están numerados.

#### **Observación sobre la descripción de interface opción 089**

En la descripción de interface opción 089 hay siempre debajo una línea de información con todos los sub-bloques que Vd. ha elegido con SI hasta el sub-bloque presentado.

El ciclo de la izquierda corresponde a los 3 primeros pasos para el ID5sx.

# **1. Notas de seguridad y organización de la documentación**

### **Interfaces disponibles**

- El terminal de pesada ID5sx posee 3 entradas y 6 salidas digitales.
- Se pueden conectar también hasta 2 interfaces GD15x. Con ello el GD15x dispone de sendos interfaces CL (lazo de corriente 20 mA), o de un RS232C para la conexión de aparatos periféricos.
- El juego y sintaxis de instrucciones de interface son compatibles con los de la opción 089.

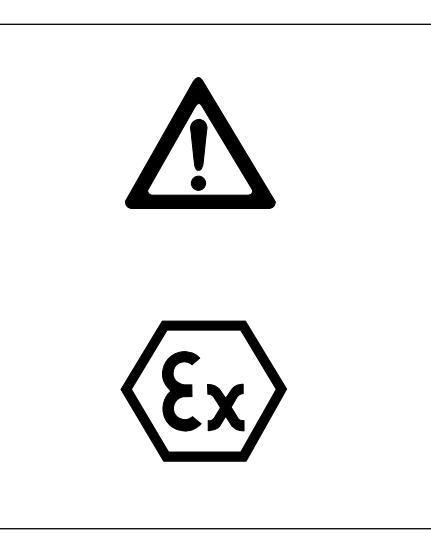

### **Notas de seguridad**

Respecto a la descripción de interface entregada para la opción 089 téngase en cuenta que:

- ¡Lo allí señalado se refiere al cable entre los interfaces CL y RS232C en el GD15x y en el aparato externo! ¡No se refiere al cable entre el interface GD15x y el terminal de pesada!
- Las conexiones en el terminal de pesada ID5sx se rigen por las instrucciones para el instalador "Sistema de pesada para atmósferas explosivas MMRx – ID5sx". Ello afecta de modo especial a la conexión del interface GD15x y a las conexiones en las entradas y salidas.

# **Respecto al ID5sx/DosPac téngase en cuenta que:**

• En el ID5sx hay sólo 3 entradas y 6 salidas. Por tanto no es aplicable la asignación dada en las instrucciones de manejo ID/DosPac. La asignación en el ID5sx/DosPac está descrita en el apartado 3 de estas instrucciones.

Para la asignación de las 3 entradas se pueden seleccionar 6 posibilidades y para la asignación de las 6 salidas hay 8 posibilidades.

#### **Documentación sobre las entradas y salidas**

La documentación de las entradas y salidas se incluye en las presentes instrucciones.

### **Documentación sobre los interfaces CL y RS232C**

La documentación sobre los interfaces CL y RS232C está cubierta en lo esencial por la descripción de interface adjunta, opción 089 METTLER MultiRange, pero es preciso tener en cuenta las siguientes diferencias:

- Se suprimen todas las referencias a otras instrucciones. La única excepción en todas las instrucciones es la nota de la página 11 del boletín de información técnica (TIB) "El interface METTLER CL". Esta nota sigue siendo aplicable.
- Capítulo 1 "Introducción"
	- Al contrario que la opción 089, en el GD15x sólo se puede utilizar un interface CL ó un interface RS232C, a opción.
- Capítulo 2 "Instalación"
	- El conjunto del capítulo no se aplica al ID5sx.
	- No hace falta ningún trabajo de montaje del interface de datos en el ID5sx.
	- El cambio del interface CL en el GD15x está descrito en el capítulo 2 de estas instrucciones.
- Capítulo 3 "Características técnicas"
	- Al conectar el interface CL consultar la hoja verde de correcciones para la opción 089.
	- Observar las notas de seguridad.
	- Apartado 3.5 "Transmit Buffer"

Transmit Buffer debe tratarse como bloques de aplicación 103 (1er GD15x, Cl1) ó 104 (2º GD15x, Cl2). Para la asignación 1er GD15x – 2º GD15x, ver plano de conexiones de las instrucciones para el instalador MMRx – ID5sx.

- Capítulo 4 "Juego de instrucciones"
	- El juego de instrucciones está ampliado con las instrucciones para entradas y salidas, explicadas en el capítulo 4 de este manual.
	- No son posibles los informes con la impresora GD46, ya que ésta no se puede conectar al ID5sx.
	- El juego de instrucciones opera en las instrucciones de impresión sin cambiar la tabla de códigos ISO 646 - 1973, ya que no es necesaria una identificación en la impresora verificada.
	- Las prestaciones y el formato de instrucción y de respuesta de las instrucciones de impresión dependen de la impresora conectada.
	- El juego de instrucciones no contiene ninguna instrucción especial para una señal acústica.
- Capítulo 5 "Master Mode"
	- Pág. 57-61: Se sustituye la descripción por el capítulo 5 de las presentes instrucciones. Para la asignación 1er GD15x – 2º GD15x, ver plano de conexiones en las instrucciones para el instalador MMRx – ID5sx.
	- Pág. 62-80: Tener en cuenta la nota sobre la línea de información al principio del apartado 5.3 de las presentes instrucciones.

### **Notas**

- Si las entradas son erróneas aparece el mensaje de error NO PERMITIDO. Repetir la entrada.
- Comprobar que en cada una de las 6 ó de las 8 posibilidades no hay memorizadas asignaciones anteriores. Son posibles asignaciones dobles para una entrada y/o salida.
- Después de salir del Master Mode los ajustes así efectuados quedan protegidos contra fallos de la red.
- Con REPONER PAC se puede restablecer la asignación de las entradas/salidas digitales al ajuste estándar.
- Algunas aplicaciones del ID/DosPac requieren una segunda opción 084. Ello no es posible en el ID5sx. Los bloques Master Mode correspondientes no aparecen en el ID5sx/ DosPac.

# **4. Instrucciones para entradas y salidas en el juego de instrucciones**

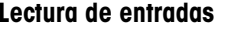

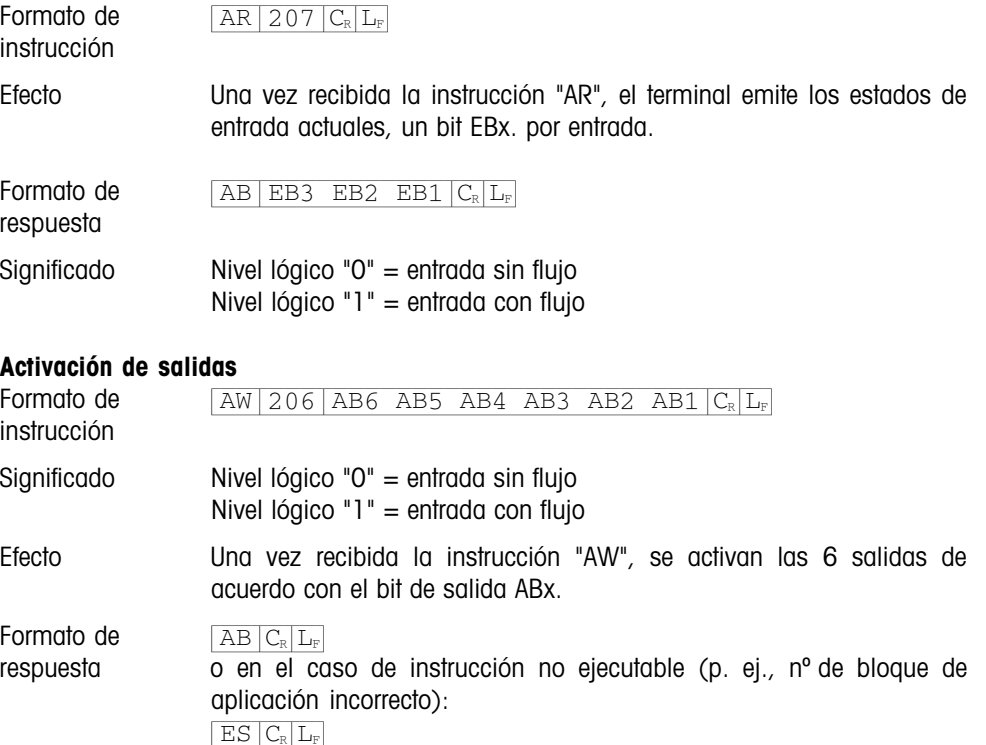

**Instrucciones de manejo Descripción de interface**

**METTLER TOLEDO MultiRange Terminal de pesada ID5sx**

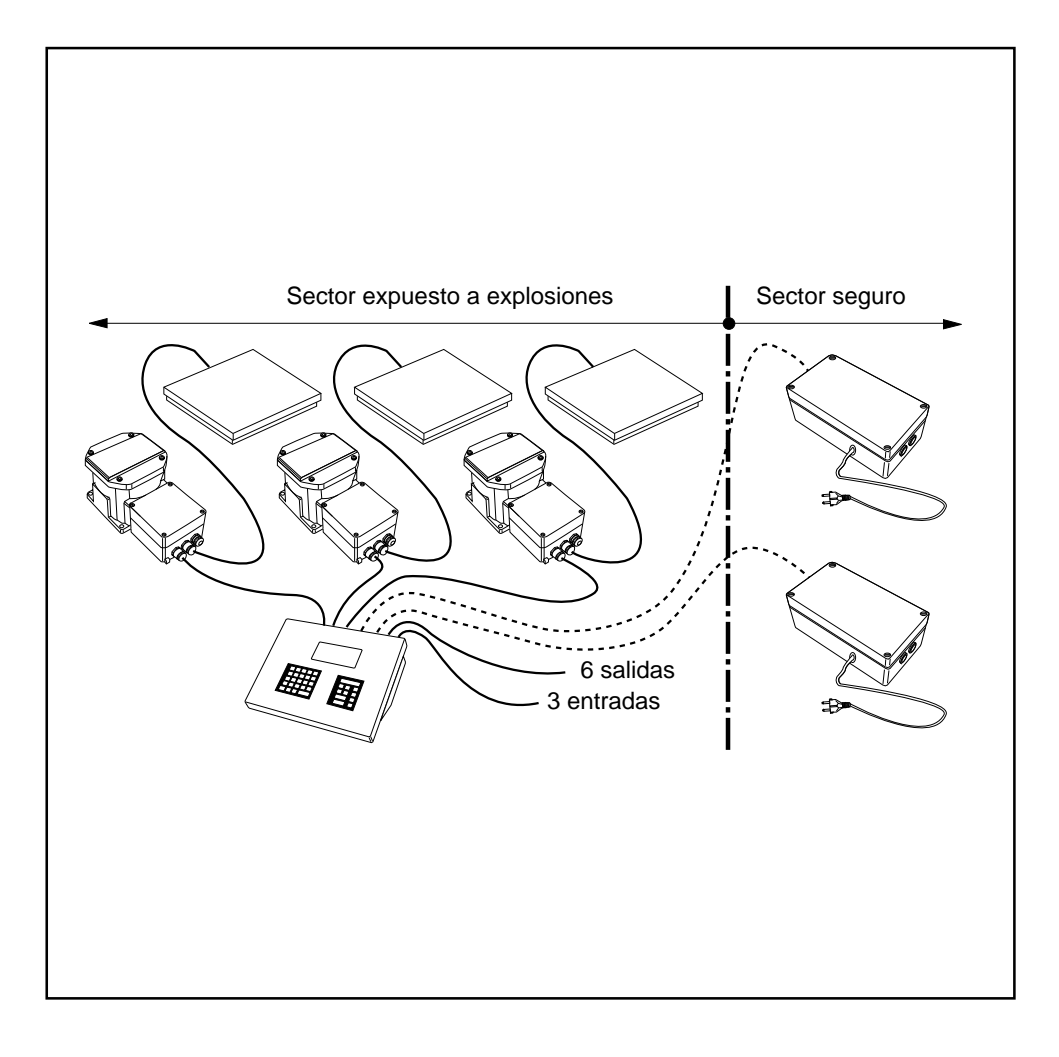

**METTLER** 

*TOLEDO* 

**Mettler-Toledo (Albstadt) GmbH,** D-72458 Albstadt, Germany, Tel. (0 74 31) 14-0, Fax (0 74 31) 14-232

- **A Mettler-Toledo Ges.m.b.H.,** 1100 Wien, Tel. (01) 604 19 80, Fax (01) 604 28 80
- **AUS Mettler-Toledo Ltd.,** Port Melbourne, Tel. (3) 9646 4551, Fax (3) 9645 3935
- **B N.V. Mettler-Toledo S.A.,** 1651 Lot, Tél. (02) 3340211, Fax (02) 3781665
- **CH Mettler-Toledo (Schweiz) AG,** 8606 Greifensee, Tel. (01) 944 45 45, Fax (01) 944 45 10
- **CN Mettler-Toledo (Shanghai) Ltd.,** Shanghai 200233, Tel. (21) 470 3932, Fax (21) 470 3351
- **D Mettler-Toledo GmbH,** 35353 Giessen 11, Tel. (0641) 507-0, Fax (0641) 5 29 51
- **DK Mettler-Toledo A/S,** 2100 Copenhagen Ø, Tel. (39) 29 04 00, Fax (39) 29 04 26
- 
- **E Mettler-Toledo S.A.E.,** 08038 Barcelona, Tel. (93) 223 22 22, Fax (93) 223 02 71
- **F Mettler-Toledo s.a.,** 78220 Viroflay, Tél. (1) 30 97 17 17, Fax (1) 30 97 16 16
- **HK Mettler-Toledo PacRim Ltd.,** Kowloon, Hongkong, Tel. 724 23 48, Fax 724 23 49<br>**I Mettler-Toledo S.p.A.**, 20026 Novate Milanese, Tel. (02) 33332.1, Fax (02) 35 62 **I Mettler-Toledo S.p.A.,** 20026 Novate Milanese, Tel. (02) 33332.1, Fax (02) 35 62 973
- **J Mettler-Toledo K.K.,** Takarazuka 665, Tel. 797 74 2406, Fax 797 74 2641
- **N Mettler-Toledo A/S,** 1008 Oslo 10, Tel. (22) 30 44 90, Fax (22) 32 70 02
- **NL Mettler-Toledo B.V.,** 4000 HA Tiel, Tel. (03440)11311\*, Fax (03440) 20530
- **S Mettler-Toledo AB,** 120 08 Stockholm, Tel. (08) 702 50 00, Fax (08) 642 45 62
- **SGP Mettler-Toledo (S.E.A.) Pte. Ltd.,** Singapore 139944, Tel. 0065 778 67 79, Fax 0065 778 66 39
- **TH Mettler-Toledo (Thailand),** Bangkok 10310, Tel. 719 64 80-87, Fax 719 64 79
- **UK Mettler-Toledo Ltd.,** Leicester, LE4 lAW, Tel. (0116) 235 7070, Fax (0116) 236 6399
- **USA Mettler-Toledo Inc.,** Worthington, Ohio 43085, Tel. (614) 438-4511, Fax (614) 438-4755
- **USA Mettler-Toledo, Inc.,** Hightstown, NJ 08520-0071, Tel. (609) 448-3000, Fax (609) 586-5451
- For all other countries: **Mettler-Toledo AG, VI,** 8606 Greifensee, Tel. 01/944 22 11, Fax 01/944 31 70

Reservadas las modificaciones técnicas © 06/96 Mettler-Toledo (Albstadt) GmbH Printed in Germany 506543A

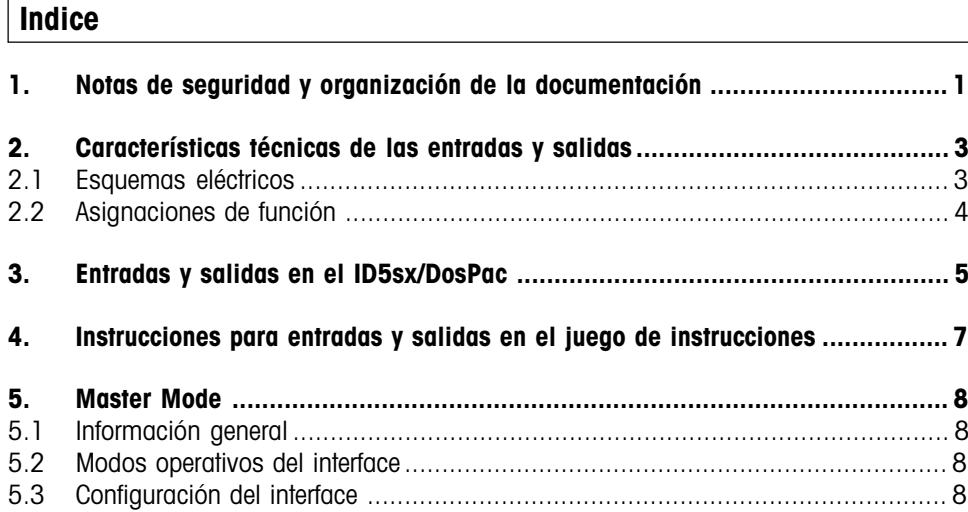

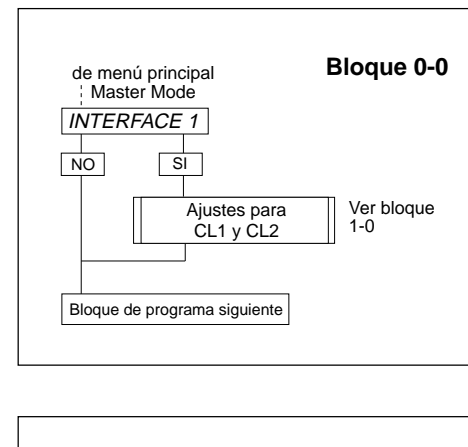

#### **5.3.1 Elección del interface**

Para la configuración de los interfaces Cl1 y CI2 seleccionar "INTERFACE 1"

## **Bloque 1-0 CODIGO**  $\Box$ -b Código erróneo SIN ACCESO de bloque 0-0 Bloque de  $i$  CL 1 ? programa  $\overline{N}$   $\overline{S}$ siguiente Ver bloque Ajuste del interface en el<br>1<sup>er</sup> GD15x 2-0  $\overline{\big|$   $\overline{c}$  CL 2 ?  $\begin{array}{c|c}\n\hline\n\end{array}$   $\begin{array}{c|c}\n\hline\n\end{array}$   $\begin{array}{c|c}\n\hline\n\end{array}$ Ajuste del interface en el Ver bloque 2-0 2º GD15x  $\overline{c}$  FIN INTERFACE ?  $\frac{1}{\sqrt{N}}$   $\frac{1}{\sqrt{S}}$ ¿ FIN ?  $\overline{N}$   $\overline{S}$ regreso al bloque 0-0 Operación normal

### **5.3.2 Elección del GD15x**

Al ID15x se pueden conectar dos GD15x, que corresponden al "primer" y "segundo" GD15x en el plano de conexiones MMRx (ver instrucciones para el instalador "Sistema de pesada para atmósferas explosivas MMRx – D5sx"). Por tanto se necesita una selección.

Antes de seleccionar el GD15x introducir la autorización de acceso.

Las entradas siguientes de este sub-bloque definen de qué GD15x se configuran los interfaces.

- CL 1 selecciona los interfaces en el primer GD15x (bornes 203/x y 204/x)
- CL 2 selecciona los interfaces en el segundo GD15x (bornes 205/x y 206/x)

Los apartados 5.3.3 i siguientes de la descripción de interface opción 089 son iguales para ambos GD15x. No hay ningún bloque de programa RS232.

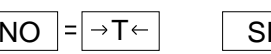

 $\Box \rightarrow$